## **Clé USB de l' UFT**

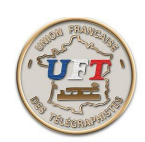

## Appeler l'environnement morselu

Avec l'explorateur de fichiers, périphérique UFT ici (E:) Sélectionner à la racine de la clé USB le répertoire '' 10 LOGICIEL MORSELU''

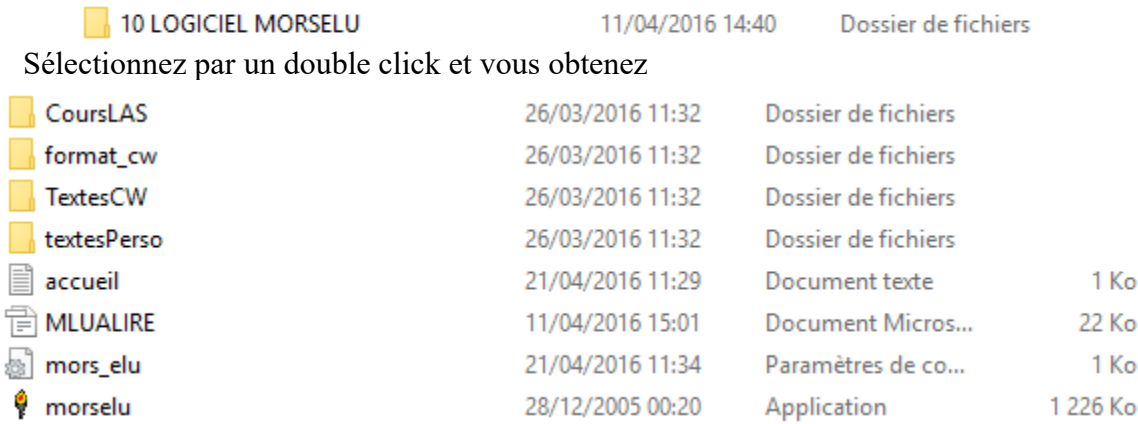

On lance ensuite l' application ''Morselu''. On obtient :

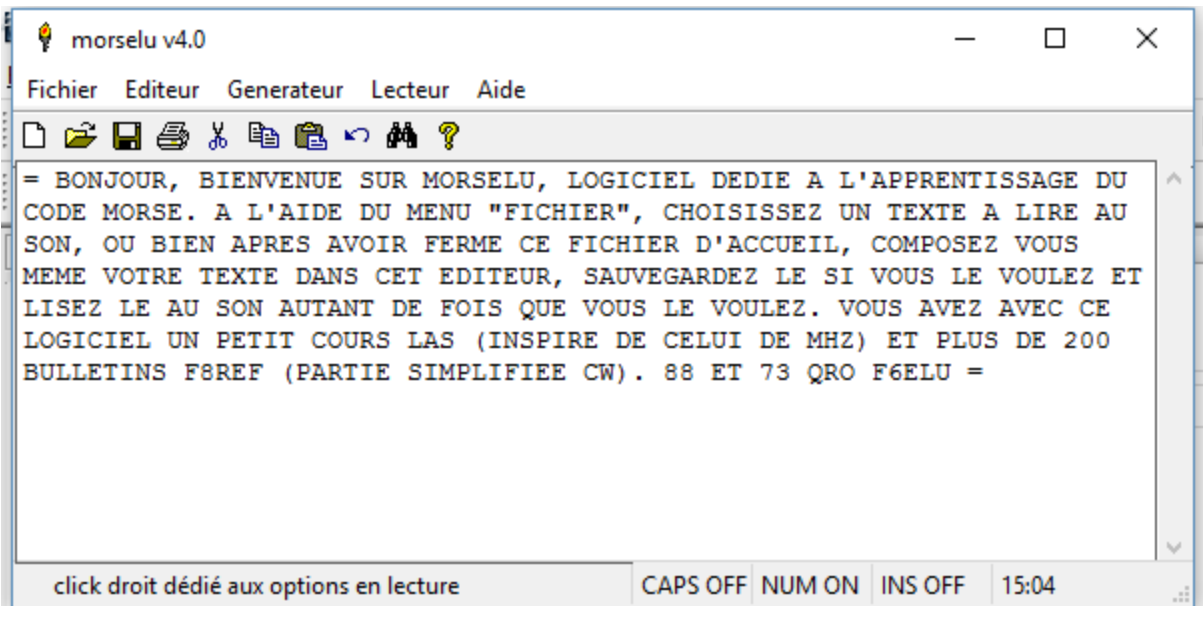

 $\leq$  Suite  $>$